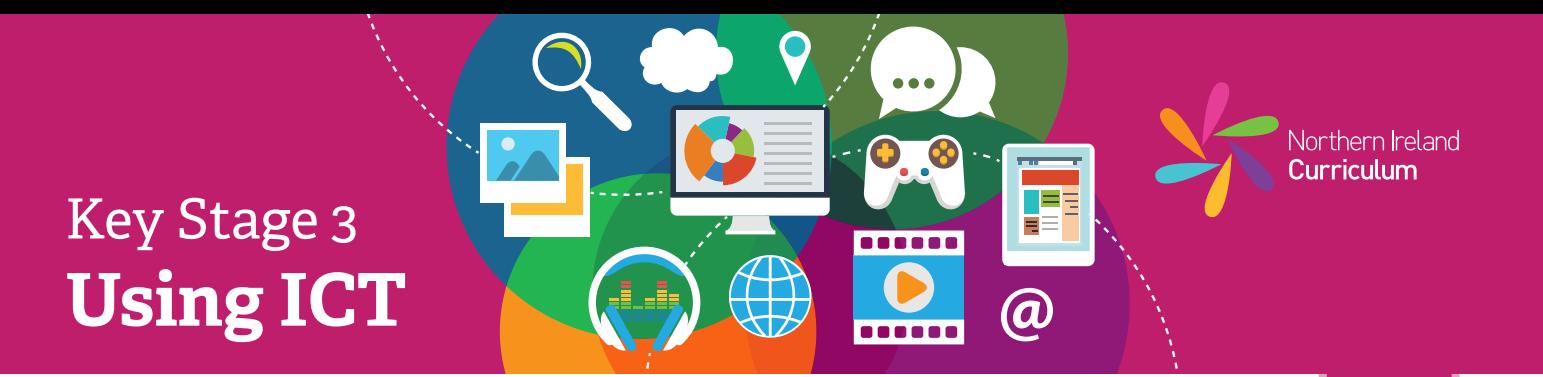

### **Pupil Notes: Web Design**

- \* Look at and use examples of websites your teacher has given you. Talk about why they work well and how the information is laid out.
- 许 Use the web design software to make a new website project. Use the plan your teacher has given you to create the website.
- ₩. Choose the template design you want to use for your website.
- 许 Choose the image files you want to use in your project from the selection your teacher has given you.
- ₩. Copy the text your teacher has given you and paste it into the website. Import your chosen images to the correct webpage.
- 许 Use the tools and features of the web design software to add links between each webpage.
- 娄 Save your webpages, using filenames that will help you and others know what they are.
- 许 Ask a classmate to view and test your website. Talk about what works well and what you could improve.

**3**

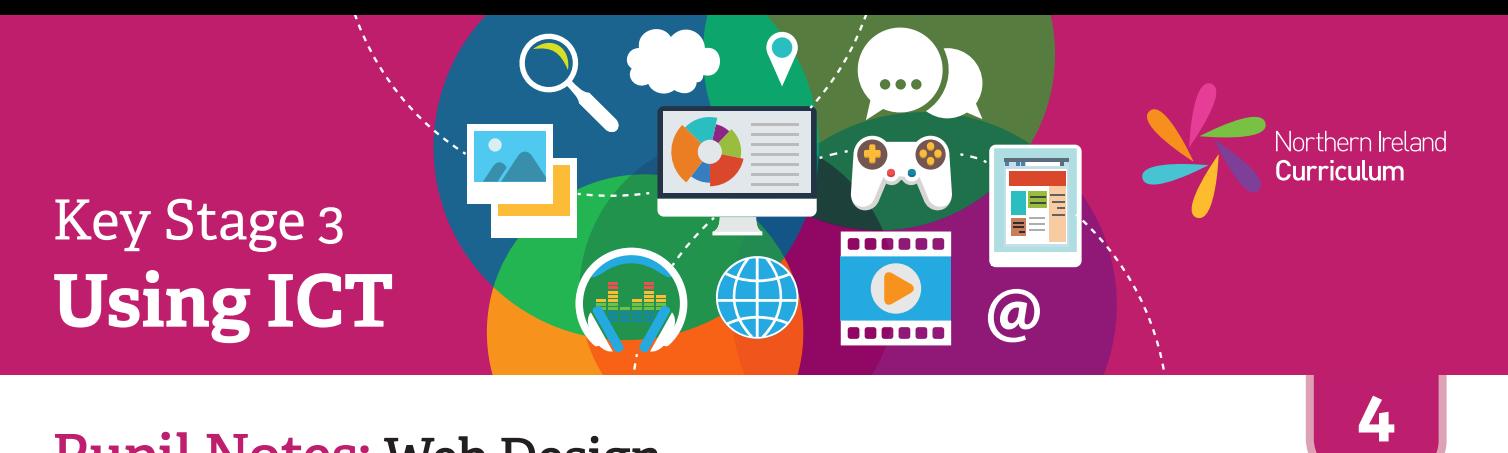

### **Pupil Notes: Web Design**

- 许 Look at and use examples of websites your teacher has given you and/ or suggest some of your own. Talk about why they work well and how the information is laid out.
- 许 Make a plan for your website, include notes on hyperlinks, navigation buttons, tabs or other features that you want to include. Think about who it is for (audience), and what it should do (purpose).
- 娄 Use the web design software to make a new website project.
- \* Choose or create the image files you want to use in your project.
- 许 Copy the text your teacher has given you and paste it into your website. Import the images you have chosen to the correct webpages. Think about including some sound on your website, where appropriate.
- 许 Use the tools and features of the web design software to control the look and feel of your website, so that it will appeal to your audience.
- 许 Save your website pages, using filenames that will help you and others know what they are.
- 许 Ask a classmate to view and test your website. Talk about what works well and what you could improve.

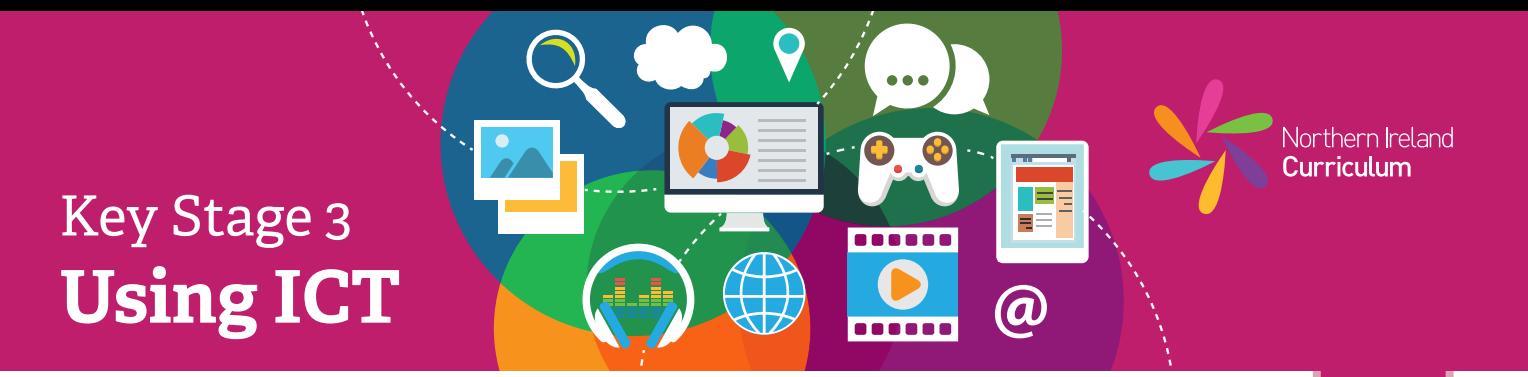

## **Pupil Notes: Web Design**

- 娄 Find and review examples of websites relevant to your project. Identify the key characteristics that make them effective. Make a note of this research in your project diary.
- 娄 Make a plan for your website, including notes on page designs, hyperlinks, navigation buttons, tabs, images or other features that you want to include. Use web design language to support your planning.
- ₩. Create or source the text you need for your website and include it in your plan.
- 许 Think about the audience and purpose at all times while planning and editing your website.
- 娄 Choose or create the image, sound and video files you want to use in your website.
- 许 Copy the text you have created and paste it into your website. Import any assets you have chosen to the correct pages.
- 娄 Once you have created the basic structure for your website, experiment with the web design software features and tools to create your desired effect.
- 许 Review your website with a classmate and check that everything is how you had intended. Make any changes that will improve your end product.
- 苍 Save your web pages using relevant filenames.
- 许 Refer back to your research notes in your project diary. Make a note of at least two key characteristics that make your website effective for its intended audience and purpose.
- 许 Consider which aspects or characteristics you would improve, if you were making the website again. Record your ideas in your project diary.
- 许 Take a screenshot of your file, open in the software you used to create it (native file format). Place this at the end of your project diary.

**5**

# Key Stage 3 **Using ICT**

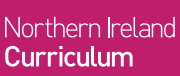

TEE Е

**@** 

**. . . . . .** 

**6**

## **Pupil Notes: Web Design**

- 苍 Find and review examples of websites relevant to your project. Identify the key characteristics that make them effective. Decide which of these characteristics are important to your project. Justify why you intend to incorporate them into your website. Make a note of this justification in your project diary.
- 许 While planning your website consider the needs of your specific audience. Note these in your project diary as objectives for your final product. During the editing process, refer back to your notes to ensure that you are meeting these objectives.
- 娄 Create a detailed plan for your website, including notes on page designs, hyperlinks, navigation buttons, tabs, images or other features that you want to include. Use web design language to support your planning.
- 苍 Keep the audience (viewer) in mind at all times while you plan and edit your website.
- 许 Choose or create the image, sound and video files you want to use in your website.
- 选 Copy the text you have created and paste it into your webpages. Import any assets you have chosen to the correct pages.
- 娄 Make sure the files you used to make your design are tidy. Delete any large files when you no longer need them. Save your work at key points and make a copy to avoid losing successful versions.
- 娄 Once you have created the basic structure for your website, experiment with the web design software features and tools to create your desired effect.
- 娄 Test and review your website with a classmate. In your project diary, highlight areas that you need to develop further. Make changes as appropriate. Repeat this review process until your finished product is as close to your original intention as possible, taking into account your objectives.
- 许 Save your webpages using relevant filenames.
- 娄 Once you have published your website, make notes in your project diary to justify how your product meets your original objectives. Make specific reference to your audience and purpose. Record any objectives that it does not fully meet.
- 许 Take a screenshot of your file, open in the software you used to create it (native file format). Place this at the end of your project diary.